## **Pythonプログラミング~前半~**

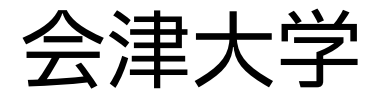

復興知2022年度

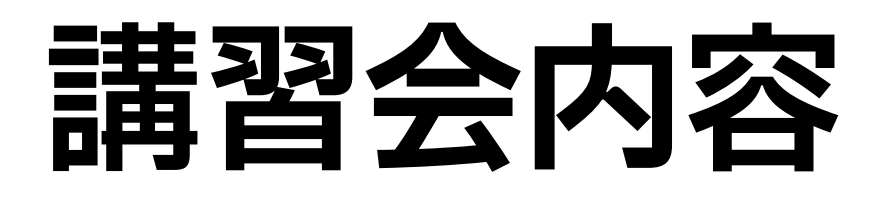

#### ❖ Pythonプログラミング

#### ❖ Pythonの紹介

#### ◆ 演算子, 標準入出力, データ型, 変数, プログラム実行

**1**

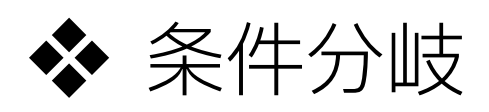

#### ❖ 繰り返し処理

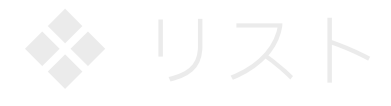

#### ❖ ライブラリの利用

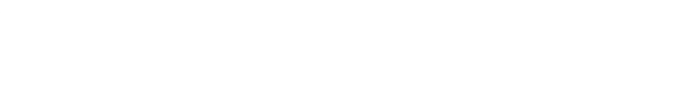

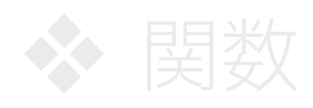

# **プログラミング言語 Python**

◆ プログラムがシンプルで, 読みやすさ・書きやすさを重視した設計 ❖ 様々なOSに対応 (Windows, macOS, Unix, Linuxなど) ❖ 人工知能(AI),ロボット,データサイエンスなど, 幅広い開発分野で利用

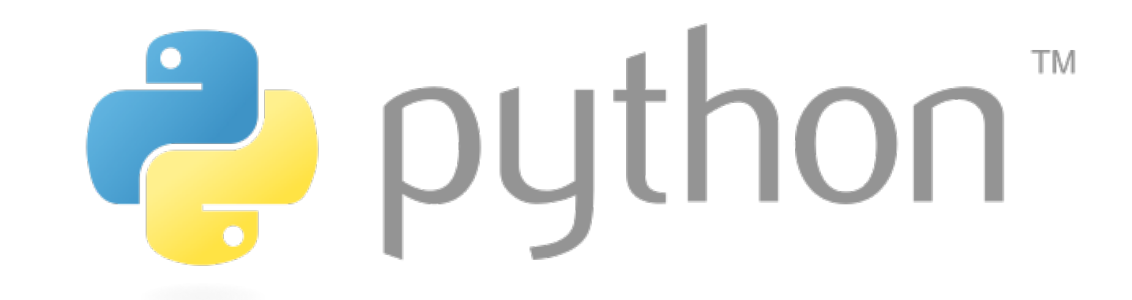

❖ **本講習が対象とするPythonのバージョンは3系(ver 3.10.x)**

### **Pythonの起動・終了方法**

#### ❖ Pythonでプログラムを実行する方法は**2通り**ある

1. 対話モードで,直接コードを記述して実行する

2. ファイルにコードを記述し, 読み込ませて実行する

◆ 対話モードとは,簡単にPythonプログラムを実行する環境

❖ windows環境における対話モードの起動は,

「スタートメニュー」→「Windowsシステムツール」→ 「コマンドプロンプト」を起動後,コマンドプロンプトで **python** と入力して,「Enter」キーを押す

❖ Mac, Linuxの場合、ターミナル上で **python3** と入力して, 「Enter」キーを押す

## **対話モードの起動・終了方法**

- ❖ 対話モードの終了は,コマンドプロンプトで **quit()** と入力し, 「Enter」キーを押す
- ❖ Pythonでは **#** 以降は説明コメントとなる
	- ❖ プログラムとして扱われない
	- **❖** これ以降, → は「Enter」キーを押すことを意味する
	- ❖ **>>>** はpythonのプログラムを待機している状態を表す

#### > **python⏎ # 対話モードを起動する**

Python 3.10.4 (main, Jun 14 2022, 21:01:25) [Clang 13.1.6 (clang-1316.0.21.2.5)] on darwin Type "help", "copyright", "credits" or "license" for more information.

#### **>>> quit()⏎ # 対話モードを終了する**

### **対話モードでの数式実行**

#### ❖ 対話モードで簡単な数式を入力し実行することで, 数式の計算結果が表示される

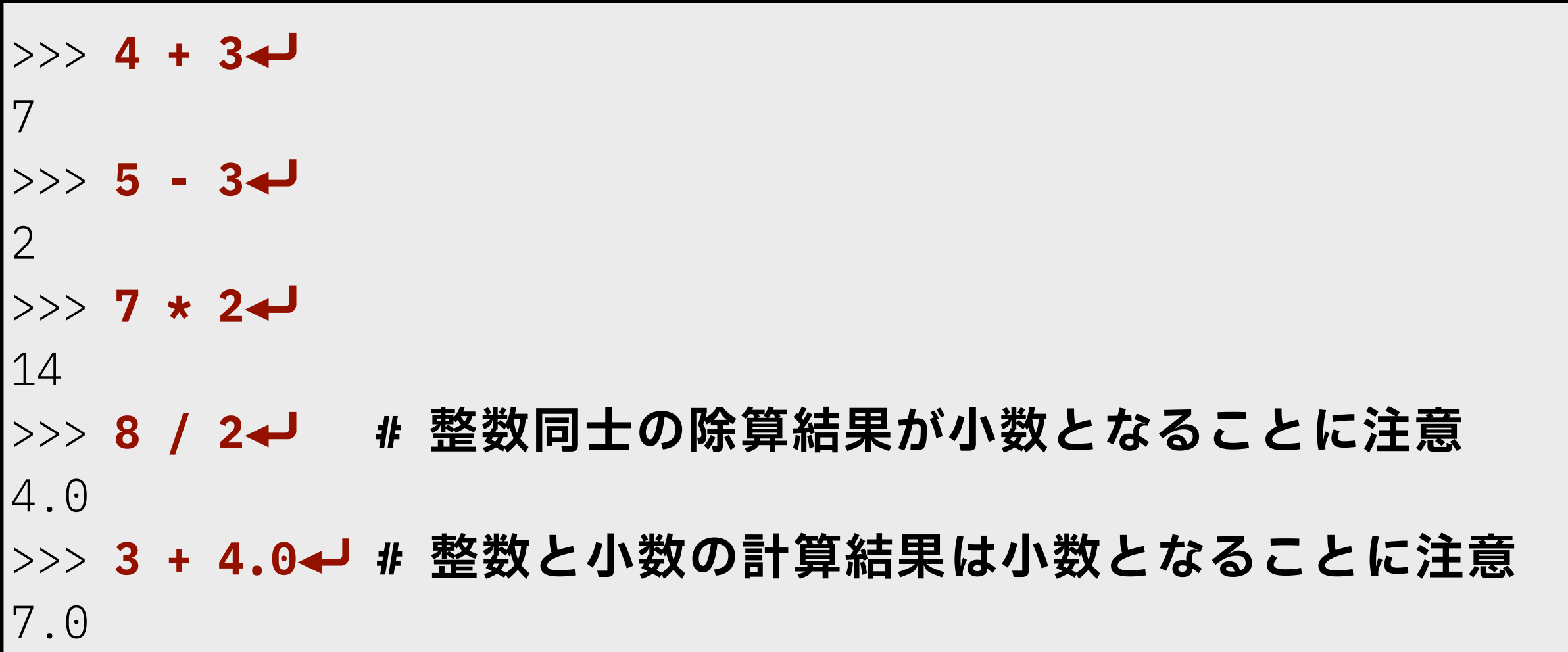

### **対話モードでの数式実行**

❖ 計算の順番は,数学の数式と同様

❖ 丸括弧( ) → 乗除計算 → 加減計算の順序で行う

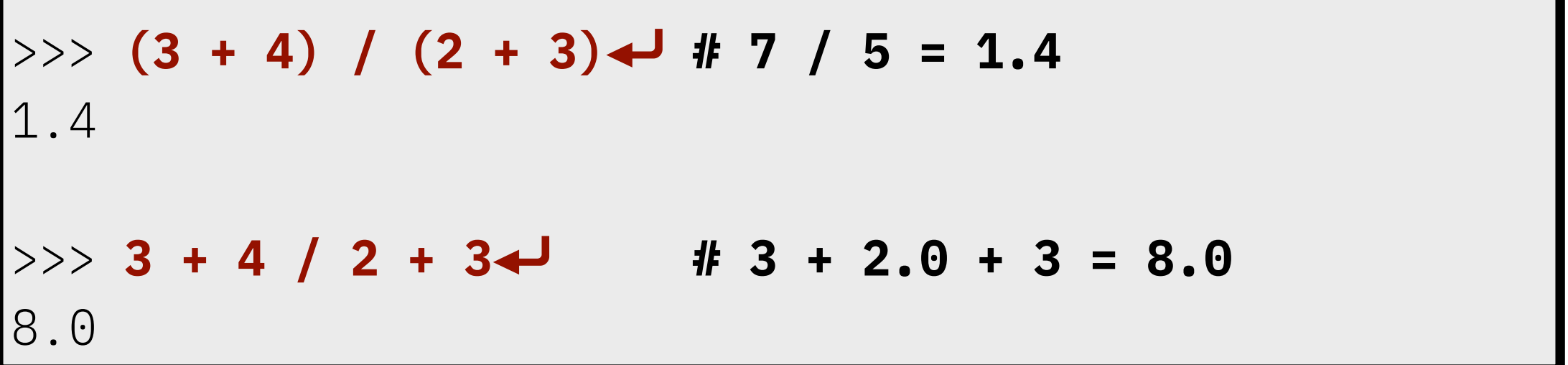

❖ 計算順番さえ分かれば,対話モードを簡易電卓として使用可能 ❖ 自由に試してみてください

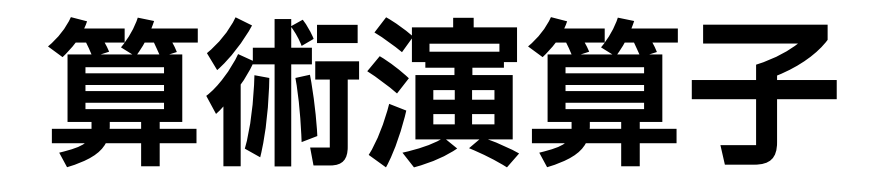

#### ❖ 計算(加算,減算,乗算,除算など)に関する演算子

❖ 演算子: 各種の演算(計算,比較,代入など)を表す記号

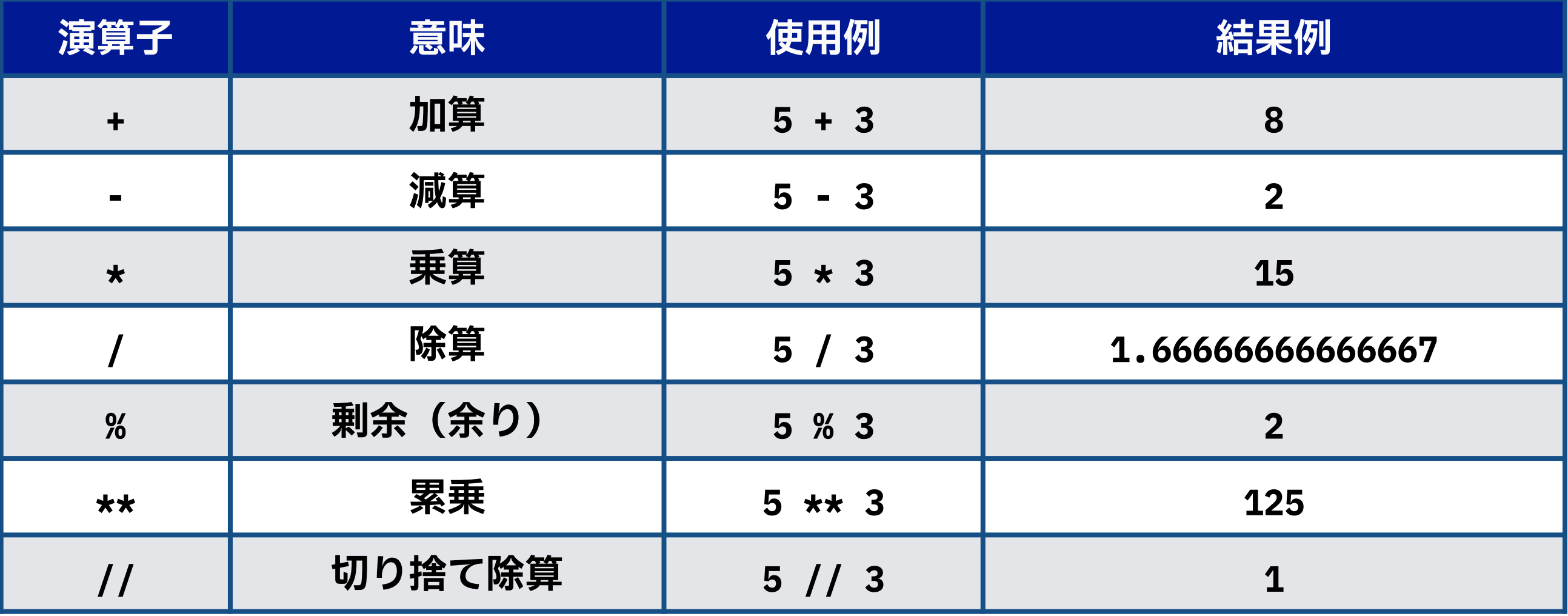

### **Pythonで文字列を扱う**

#### ❖ シングルクォーテーション **'** か,ダブルクォーテーション **"** を 使用して,扱う文字列を囲む

**8**

❖ どちらの記号を使っても問題ないが,前後の囲む記号を 統一すること

>>> **'abc123'⏎**

'abc123' **# 文字列の場合, シングルクォーテーションが両端に表示される** 

#### ❖ 文字列同士は,**+**演算子で繋げることができる

>>> **"abc" + "xyz"⏎**

'abcxyz'

## **Pythonで文字列を扱う | 応用事例**

#### ❖ **⽂字列 \* ⾃然数**にした場合,文字列を繰り返して連結した 文字列となる

>>> 'a' \* 4<del>↩</del> # 文字列aを4回繰り返した文字列 'aaaa'

>>> 'abc' \* 3<del><</del> # 文字列abcを3回繰り返した文字列 'abcabcabc'

>>> **'123' \* 2⏎ # ⽂字列123を2回繰り返した⽂字列** '123123'

 $\Rightarrow$   $\Rightarrow$   $\frac{1}{a}$  \* 8 +  $\frac{1}{b}$  \* 4 **# ⽂字列aを8回繰り返した⽂字列と⽂字列bを4回繰り返した⽂字列との連結 # ⽂字列'aaaaaaaa'と⽂字列'bbbb'を連結** 'aaaaaaaabbbb'

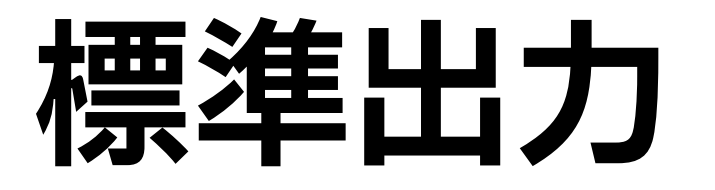

#### ❖ コマンドプロンプトに数値,文字列,演算結果を 標準出力するには,**print()**を使用

❖ **print(⽂字列)**とした場合, シングルクォーテーションが付かないことに注意

```
>>> print(987)→ # 数字の出力
987
>>> print('qwerty')↓ # 文字列の出力
qwerty
>>> print(2 ** 6)← # 計算結果の出力
64
```
## **Pythonにおける基本的データ型**

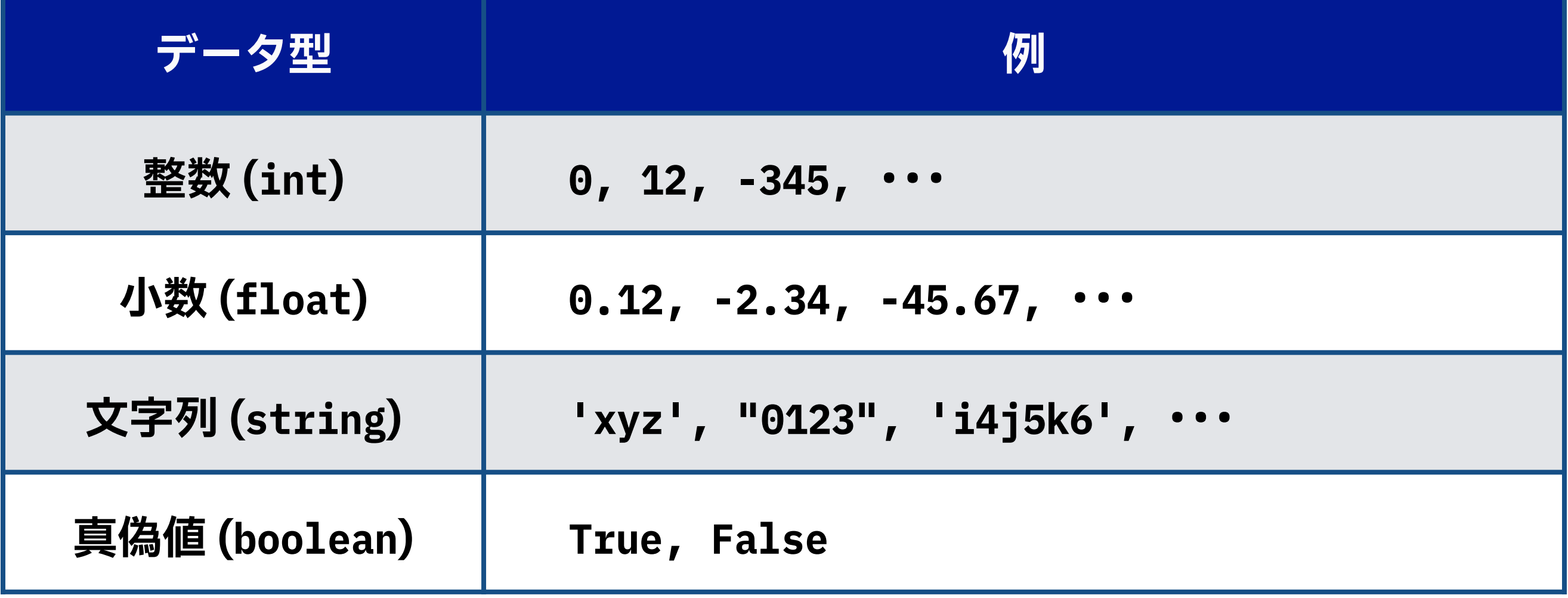

### **データ型とキャスト**

❖ キャスト: データ型を変換する

❖ **小数から整数に変換した場合,小数点以下の情報が消える**

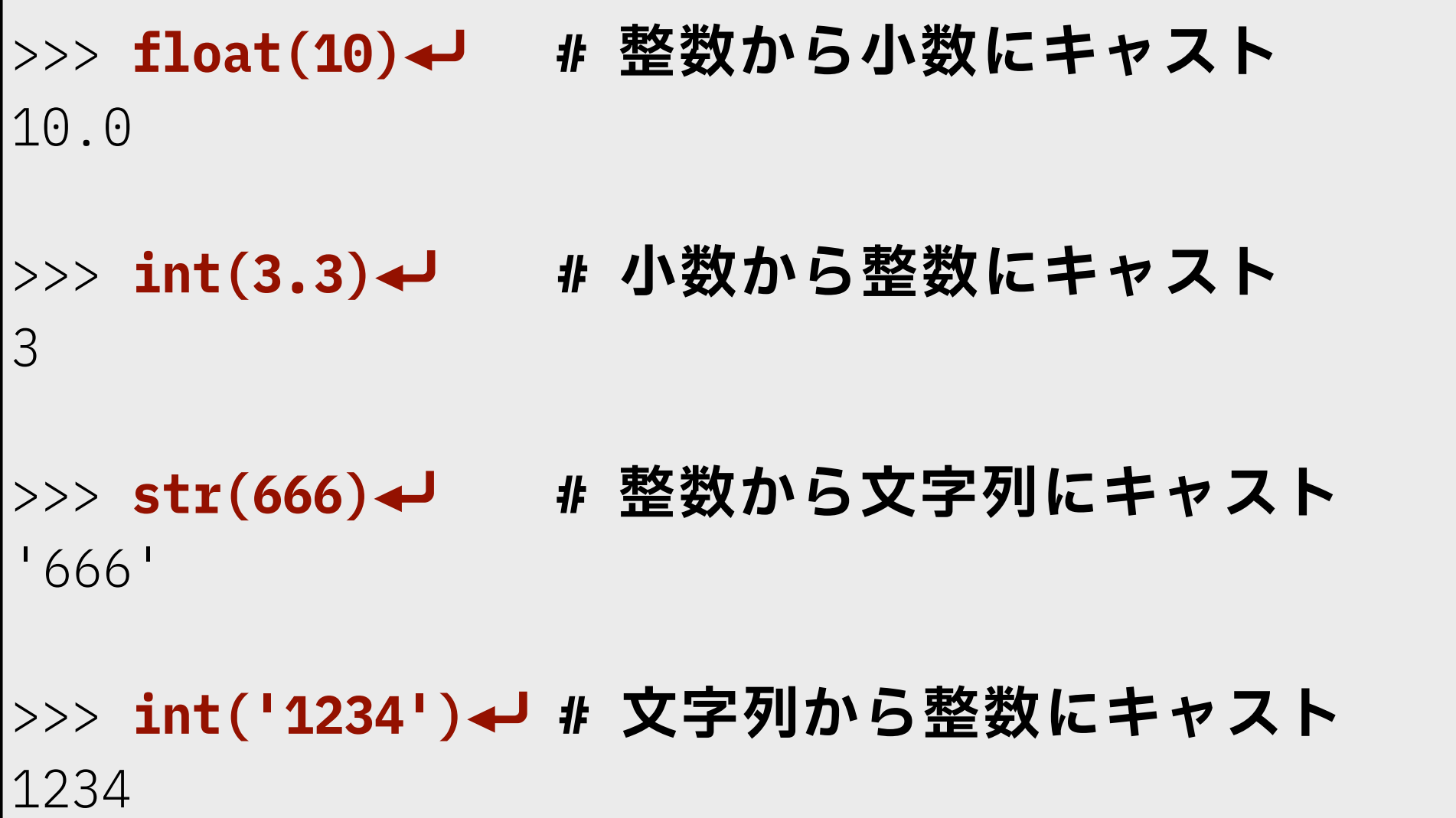

### **標準入力**

❖ キーボードから標準入力するには,**input()**を使用する

❖ 標準入力した値は文字列データとして扱われるため, 数値として使用したい場合,適切にキャストを行う

❖ 数値と文字列の足し算はエラーになるので注意

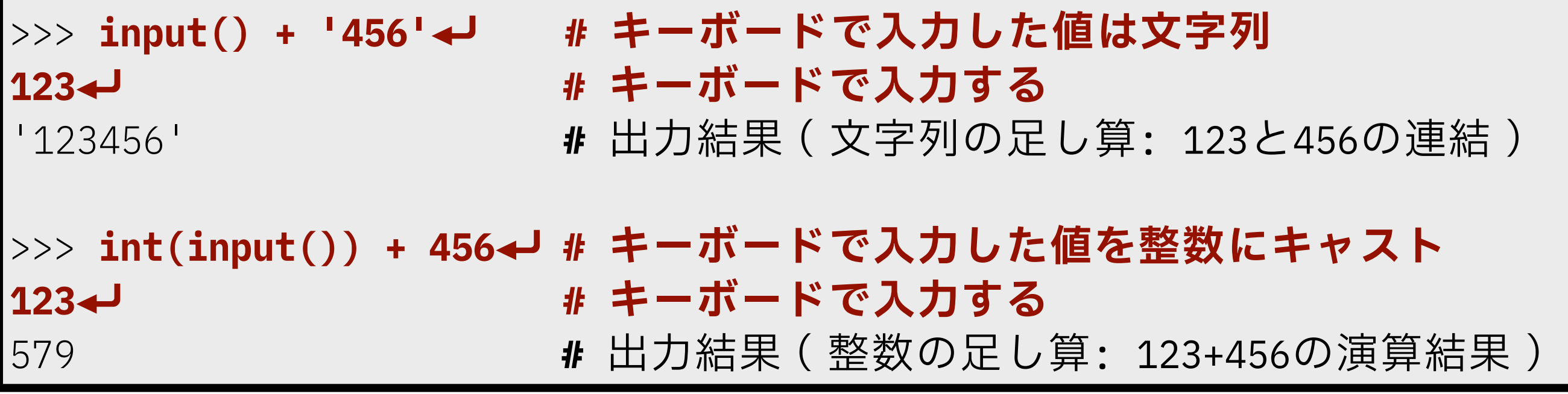

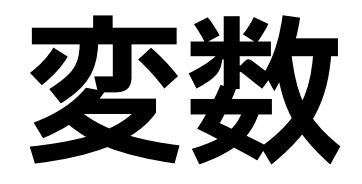

#### ❖ コンピュータのメモリ上の領域に名前を付けて値を格納する仕組み (**この仕組みを利用して,値を一時保存できる**)

- ❖ 数値や文字列に付ける名札のようなもの
- ❖ 『**変数 = 初期値**』で変数の初期化を行う
- ❖ **=** を代入演算子とよぶ( **= を等号の意味で使用しない**)
- ❖ 『**変数 = input()**』とすると, その変数に,キーボードから入力した値が格納される
- ❖ 『**print(変数)**』とすると,その変数に格納されている値を, 表示することができる

**a = 5** とすると,

aという名前がついた箱の中に 整数の5というデータが入っているイメージ **<sup>a</sup>**

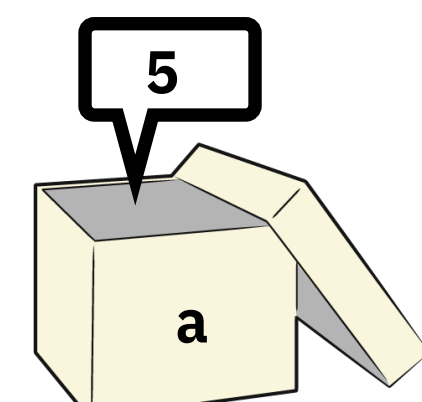

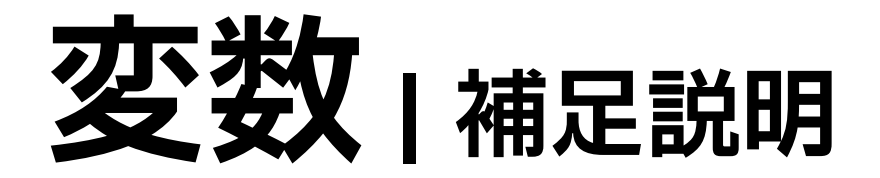

- ❖ 『**print(変数1, 変数2, ・・・, 変数n)**』とすると, 『**変数1 変数2 ・・・ 変数n**』と表示する
- ❖ 変数は自由に付けられるが,以下のルールがある
	- ❖ 英数字,アンダースコア **\_** のみ使用可能
	- ◆ 数字から始まらないこと(英字,アンダースコアはOK)
- ❖ 英字の大文字と小文字は区別される

#### ❖ **ABCとabcは別の変数**

- ❖ 予約語(Pythonの文法で定義されている名前)は使用不可
	- ◆ if, for, andなど

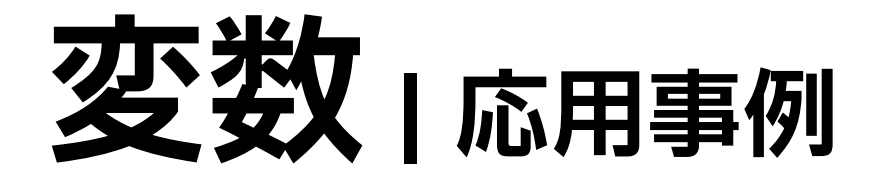

#### ❖ 『**x, y = y, x**』とした場合,**変数xと変数yの値を交換する**

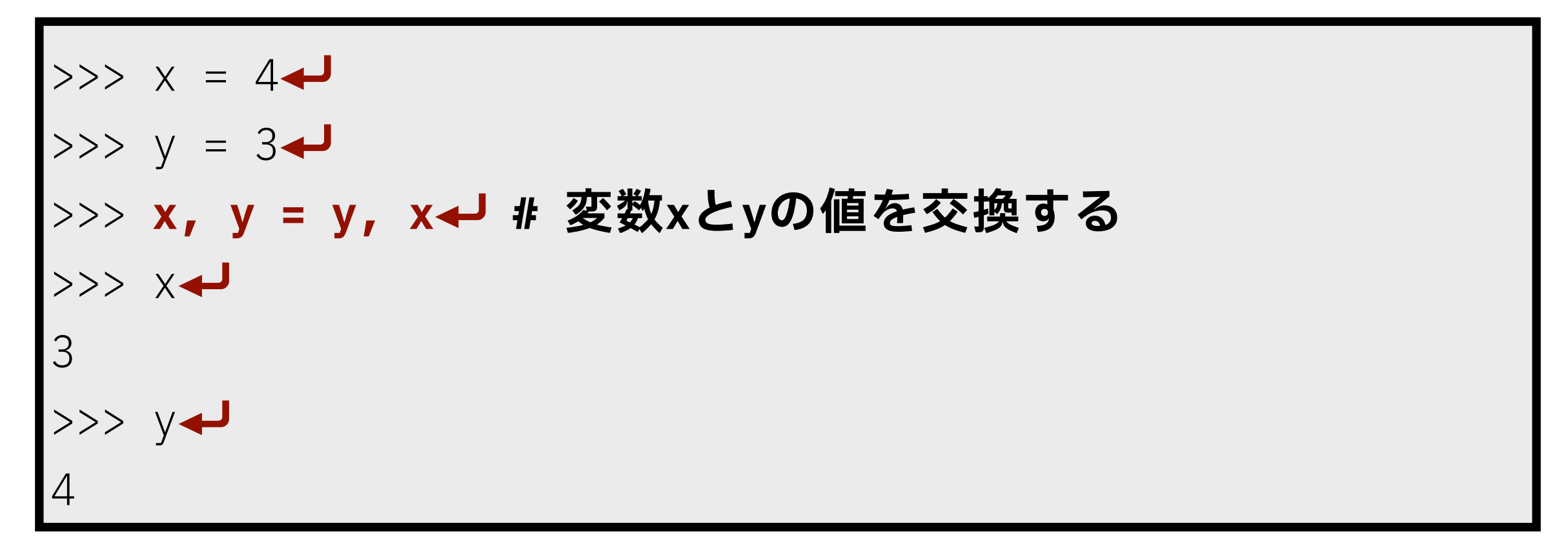

#### ❖ 『**x, y = y, x**』の部分は,以下のプログラムと同じ

>>> **temp = x<del>↓</del> # 変数を1つ用意して, 値を保存しておく** >>> **x = y⏎ >>> y = temp↵ # 保存した値を代入する** 

### **変数の使用例**

>>> **a = 10<del>↓</del> # 変数aに10を代入** >>> print(a)↵ # 変数aの値を表示 10 >>> b = int(input())<del>↓</del> # キーボードから入力した値を変数bに代入 **2⏎ # キーボード⼊⼒** >>> **print(b)⏎ # 変数bの値を表⽰** 2 >>> **c = a + b↩┘ # 変数cに変数aの値と変数bの値の和を代入** >>> **print(c)⏎ # 変数cの値を表⽰** 12 >>> **print(a, b)⏎ # 変数aとbの値を表⽰** 10 2

### **変数の使用例**

❖ **『変数 = 同じ変数 演算⼦ 値』で変数の値を更新できる**  ❖ **プログラミング特有の書き方 例1: x = x + 4 (『変数xに4を加えた値』を『変数xに代入する』) 例2: y = y - 5 (『変数yに5を引いた値』を『変数yに代入する』)** >>> **a = 11⏎ # 変数aに11を代⼊** >>> print(a)→ # 変数aの値を表示 11 >>> **a = a \* 11⏎ # 変数aの値を更新する(11倍した値にする)** >>> print(a) → # 変数aの値を表示 121

### **複合代入演算子**

❖ 変数に演算した結果を同じ変数に代入する演算子

❖ 変数の値を更新する場合に使われることが多い

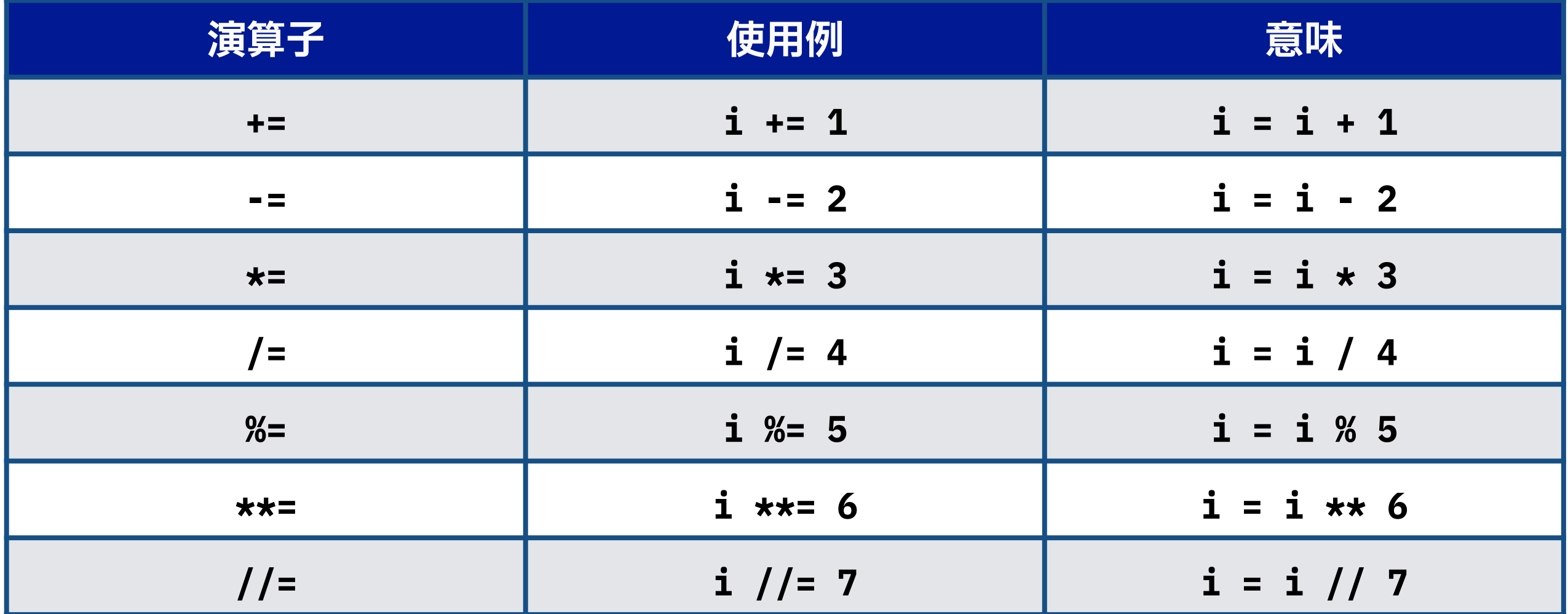

# **Pythonプログラムの実行**

- ❖ 対話モードではなく,ファイルにソースコードを作成し, 作成したファイルを実行する
	- ❖ テキストエディタを使用して,「**.py**」ファイルを作成
		- ❖ **py** は拡張子
	- ❖ 上から書かれているソースコードを1行ずつ順番に実行する
- ❖ コマンドプロンプト上で『**python ファイル名.py**』とすることで 実行できる(**dir**コマンドで実行したいファイルがあることを確認)
	- ❖ Mac,Linuxの場合『**python3 ファイル名.py**』で実行できる

print('Hello World')

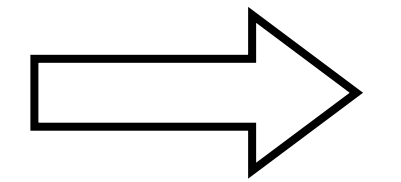

**hello.pyを作成**

**python hello.py⏎** Hello World **# 実⾏結果 コマンドプロンプト上で実行**

## **テキストエディタの導入**

#### ❖ 例: サクラエディタ(https://sakura-editor.github.io/)

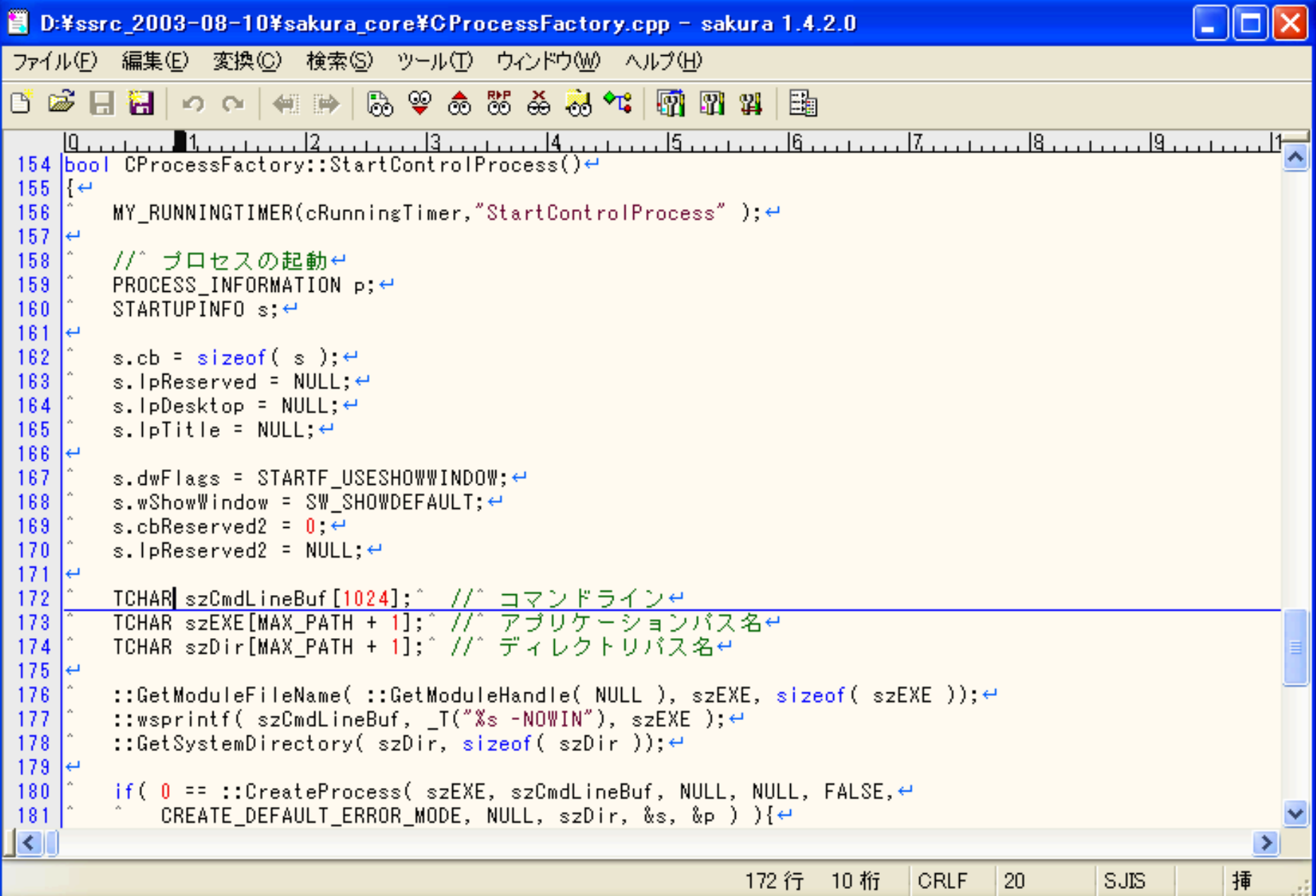

### **ここまでのまとめ演習1-A**

- 1. 自分の名前をprint()を使って表示させてみよう
- 2. 2の10乗の値をprint()を使って表示させてみよう
- 3. 200円の商品を3つ,30円の商品を6つ購入しました,

このとき消費税を10%としたときの値段をprint()を使って 表示させてみよう

4. キーボードから文字列を入力および変数に代入し, 以下のように出力するプログラム作成せよ

(xxxはキーボードから入力した文字を表す)

Hello, xxx !

## **ここまでのまとめ演習1-B**

- ❖ Aizu Online Judgeからの出題
	- 1. Hello World と一行に出力せよ
	- 2. 1つの整数 x を読み込んで,
		- その整数 x の3乗の値を出力するプログラムを作成せよ
	- 3. 長方形の縦の長さ a と 横の長さ b を読み込んで, その長方形の面積と周の長さを求めるプログラムを作成せよ
	- 4. 秒単位の時間 S を読み込んで,「h:m:s」 の形式に変換して 出力してください
		- (hは時間,mは60未満の分,sは 60未満の秒とすること)

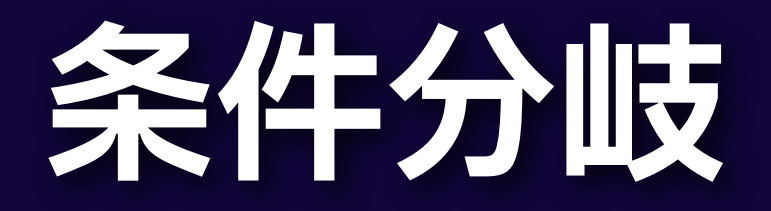

### **条件分岐**

❖ 条件によって処理が異なるプログラムを作成する

例1:「**700円以上なら,**くじを引く」

- 例2:「**80点以上なら,**スコアAと表示する」
- 例3:「**20km以上40km未満なら,**中距離である」
- ❖ 条件を「満たしている場合」,「満たしていない場合」を,

**真偽値**(**True**/**False**)を使用して,プログラムを作成する

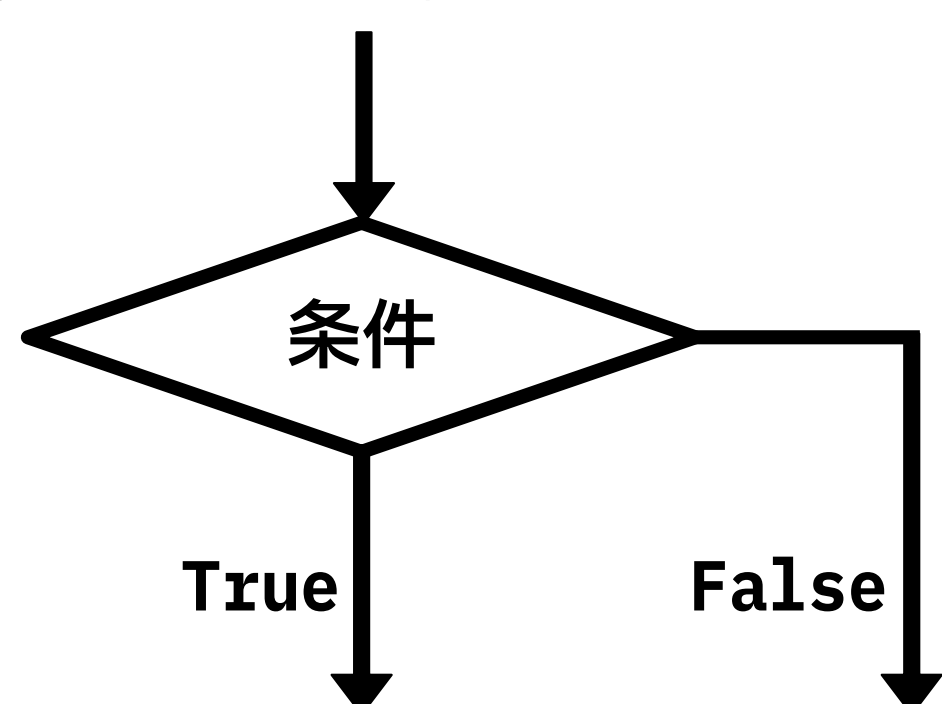

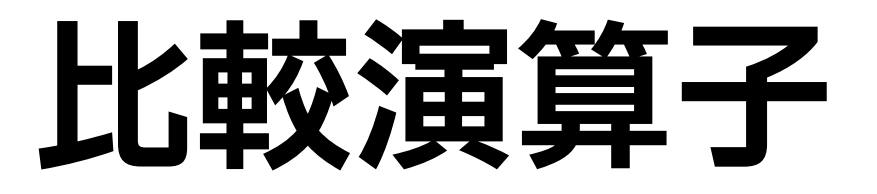

#### ❖ 2つの数字や文字列の比較を行うときに使用する演算子

❖ 加算や減算などの代数演算子よりも後に計算する

❖ この比較演算子を使用して条件分岐を行う

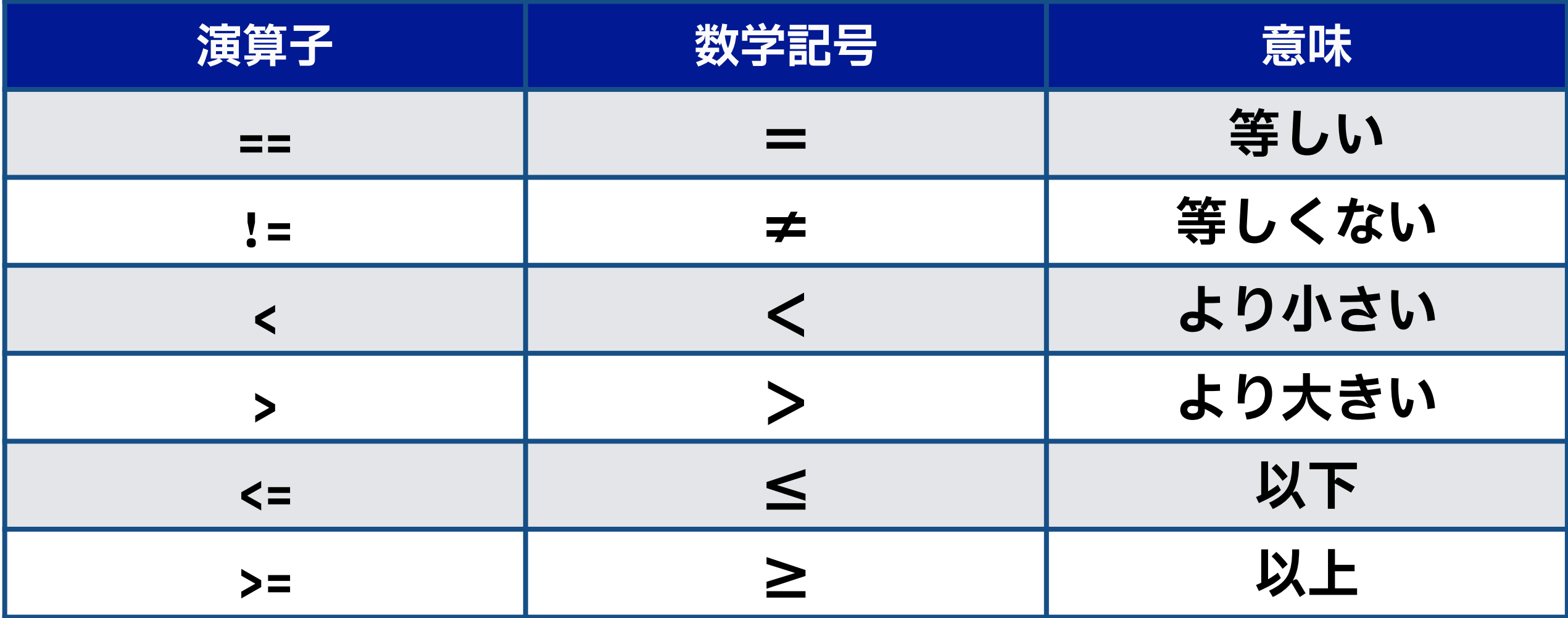

### **条件分岐**

❖ 「**700円以上なら,**くじを引く」の条件をプログラムで表現

❖ **以下の例のように変数と比較演算子を使用して条件を記述する** 

- ❖ **条件を満たしている場合: True**
- ❖ **条件を満たしていない場合: False**

>>> **cost = 800** >>> **cost >= 700⏎ # 条件** True **# 条件を満たすため**

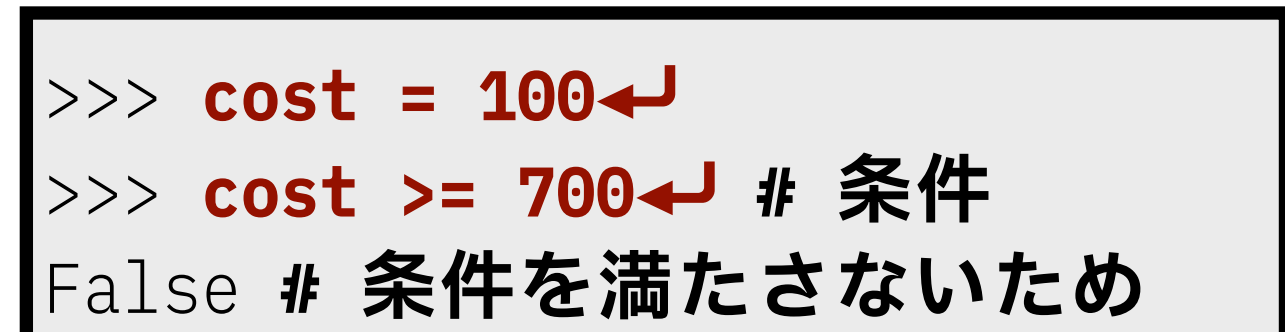

❖ 「**80点以上なら,**スコアAと表示する」の条件をプログラムで 表現してみてください

❖ 条件分岐を行うためには**if文**を記述する

❖ if文で記述されている条件を満たしている(True)の場合, if文の直後のコードブロックの処理が実行される

❖ コードブロック: 字下げされている部分

❖ 条件を満たしていない(False)の場合,コードブロックの処理が 実行されない

**if 条件: # Trueの場合の処理を # コードブロック内に書く**

**【if文の記述方法】 コロン( : )を忘れずに,記述する**  $x = int(input())$ 

if x 
$$
\frac{0}{0}
$$
 2 == 0:

print('偶数です')

偶数判定プログラム例

**print箇所がコードブロック**

# **コードブロック**

- ◆ 条件分岐は1行以上のひとまとまりのコードブロックで表現
- ❖ Pythonでは,コードを字下げ(インデント)することで, コードブロックを作成可能
	- ❖ 字下げ: 行の先頭に決まった数の半角スペースを入力する
	- ❖ **Pythonは字下げを判断して,プログラムを実行するため, ブロック化がきちんとできていない場合,プログラムが 意図した動作をしない(エラーとなることもある)**
	- ❖ 「Tab」キーを押すことで,設定したスペース数が入力される
	- ❖ **日本語の全角スペースを入力しないように注意** 
		- ❖ **全角スペースは見つかりづらいエラーの原因の1つ**

## **コードブロックの違いによる変化**

#### ❖ 以下のプログラムをテキストエディタに書いて, 実際に実行してみてください

 $x = \Theta$ if  $x == 1$ : **print('A')** print('AA')

 $x = 0$ if  $x == 1$ : **print('A') print('AA')**

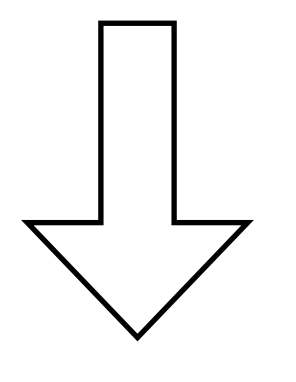

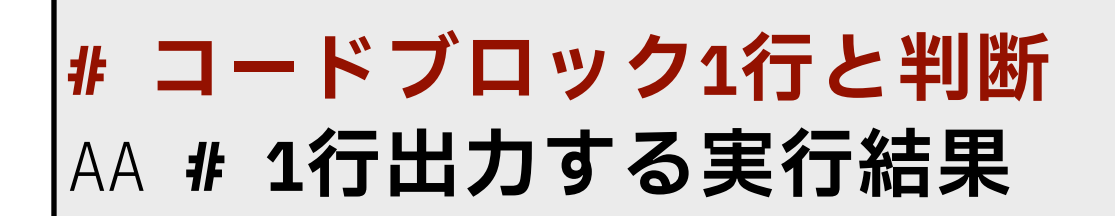

**# コードブロック2⾏と判断 # 出⼒しない実⾏結果**

### **if-else文**

#### ❖ **if-else文**は,ifの条件に応じて実行される処理が異なる

❖ 条件を満たす(**True**)場合

❖ if文に続くコードブロックの処理が実行

❖ 条件を満たさない(**False**)の場合

❖ else文に続くコードブロックの処理が実行

**if 条件式: # Trueのときの処理 else: # Falseのときの処理**

**【if-else文の記述方法】** 

**コロン(:)を忘れずに,記述する** 偶数奇数判定プログラムの例

```
x = int(input())if x \frac{0}{0} 2 == 0:
   print('偶数です')
else:
   print('奇数です')
```
### **if-elif-else文**

❖ elif文は,複数の条件分岐(if, else以外の処理)で使用する

❖ if文や他のelif文に続けて記述する

◆ 3つ以上の条件分岐(多分岐)に使用する

if 条件1**:** # 条件1がTrueのときの処理 elif 条件2**:** # 条件2がTrueのときの処理 elif 条件3**:** # 条件3がTrueのときの処理 else**:** # 条件式1〜3が全てFalseのときの処理

**【if-elif-else文の記述方法】** 

**コロン( : )を忘れずに記述する**

#### **論理演算子**

- ◆ 2つ以上の条件を組み合わせ,真偽を判定する演算子
	- ❖ **and**: 論理積(A **かつ** B)
		- ❖ 2つの条件を満たしている場合: **True**
		- ❖ どちらか一方の条件が満たしていない場合: **False**
	- ❖ **or**: 論理和(A **または** B)
		- ❖ どちらか一方の条件を満たしている場合: **True**
		- ❖ 2つの条件を満たしていない場合: **False**
- 例: 「**20km以上40km未満なら,**中距離である」の条件を表現
	- **❖ d >= 20 and d < 40 #** 変数dに距離の値を代入した場合

### **ここまでのまとめ演習2-A**

- 1. 整数を入力して,その値が「正の値」,「0」, 「負の値」かどうかを判定するプログラムを作成せよ
	- 例1: 3を入力すると,「正の値」と出力
	- 例2: 0を入力すると,「0」と出力
	- 例3: -3を入力すると,「負の値」と出力
- 2. 西暦(整数)を入力して,その西暦がうるう年かどうかを 判定するプログラムを作成せよ
	- ❖ うるう年の条件は以下の通りである 「400で割り切れる年」または, 「4で割り切れて,かつ100で割り切れない年」

### **ここまでのまとめ演習2-A**

2. 西暦(整数)を入力して,その西暦がうるう年かどうかを 判定するプログラムを作成せよ

例1: 2000を入力すると「うるう年です」と出力

例2: 2100を入力すると「うるう年ではない」と出力

- 3. 点数(整数)を入力して,以下のように出力するプログラムを 作成せよ
	- ◆ 60~100の場合: Pass!
	- ❖ 0~59の場合: Do not give up!
	- ❖ それ以外の場合: Error

## **ここまでのまとめ演習2-B**

- ❖ Aizu Online Judgeからの出題
	- 1. 2つの整数 a, b を読み込んで,a と b の大小関係を出力する プログラムを作成せよ
	- 2. 3つの整数a, b, cを読み込み,それらが「 a < b < c」の条件を 満たす場合には"Yes"を,満たさない場合には"No"を出力する プログラムを作成せよ
	- 3. 3つの整数を読み込み,それらを値が小さい順に並べて出力する プログラムを作成せよ
	- 4. 3つの正の整数を入力し,それぞれの長さを3辺とする三角形が 直角三角形である場合には"Yes"を,違う場合には"No"と 出力するプログラムを作成せよ

# **繰り返し処理**

### **繰り返し処理**

- ❖ 条件を満たすまで,コードブロックにあるプログラムを 繰り返し行うことができる
	- 例1: サイコロの目で1が出るまで,サイコロを振り続ける
	- 例2: 合計金額が2000円を超えるまで、お寿司を食べ続ける

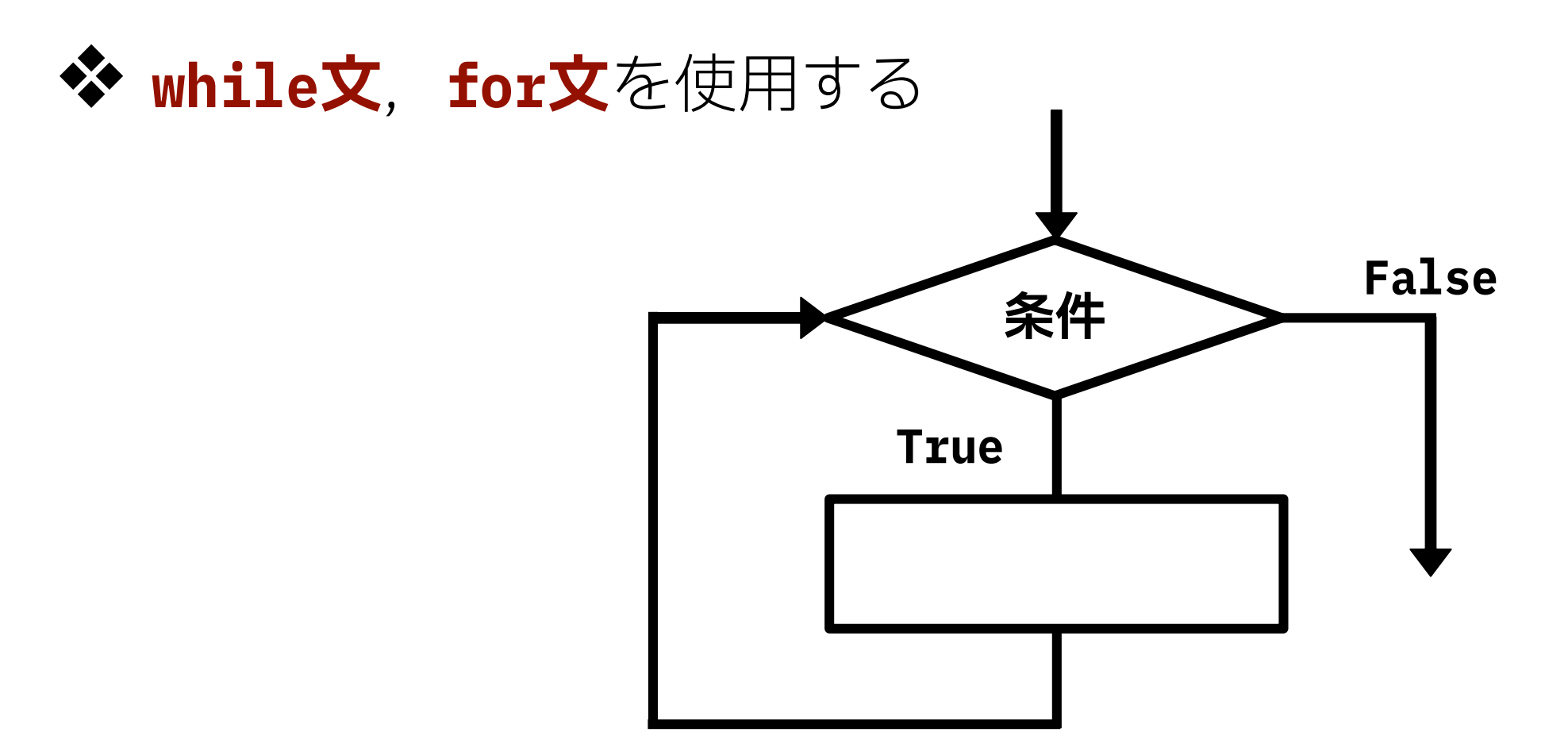

### **while文**

❖ while文を使用することで,コードブロックにあるプログラムを 繰り返すことができる

❖ while文の条件を満たしている間,プログラムが実行される

**while 条件: # 条件を満たしている間, # コードブロックを # 繰り返して実⾏する**

**【while文の記述方法】 コロン( : )を忘れずに,記述する**

```
i = 0while i < 11:
   print(i)
  i \neq 1
```
0から10を1つずつ出力する プログラム例

## **while文による無限ループ**

- ❖ while文の条件にTrueを与えると無限ループになる
- ❖ 無限ループがあるプログラムを実行すると,
	- プログラムが終わらないため,**break文**を使用することで, 無限ループを抜けることができる
	- ❖ **while文を使用する場合,条件をきちんと定義する**
- ◆ 意図をせず無限ループに陥るプログラムを実行した場合, 「ctrlキー」を押しながら,「cキー」を押すことで,プログラムを 強制終了できる

**while True: break # ここで強制的にループ抜ける # breakが無いと無限ループになり,プログラムが終わらない**

## **break文**

❖ 繰り返し処理の中で,break文を使用できる

❖ break文が実行されると,即座にその繰り返し処理の コードブロックから抜ける

$$
i = 0
$$
\nwhile True:  
\nif i > 2:  
\nbreak  
\nprint(i)  
\n
$$
i += 1
$$

変数iが2を越えたら break文でループを抜ける

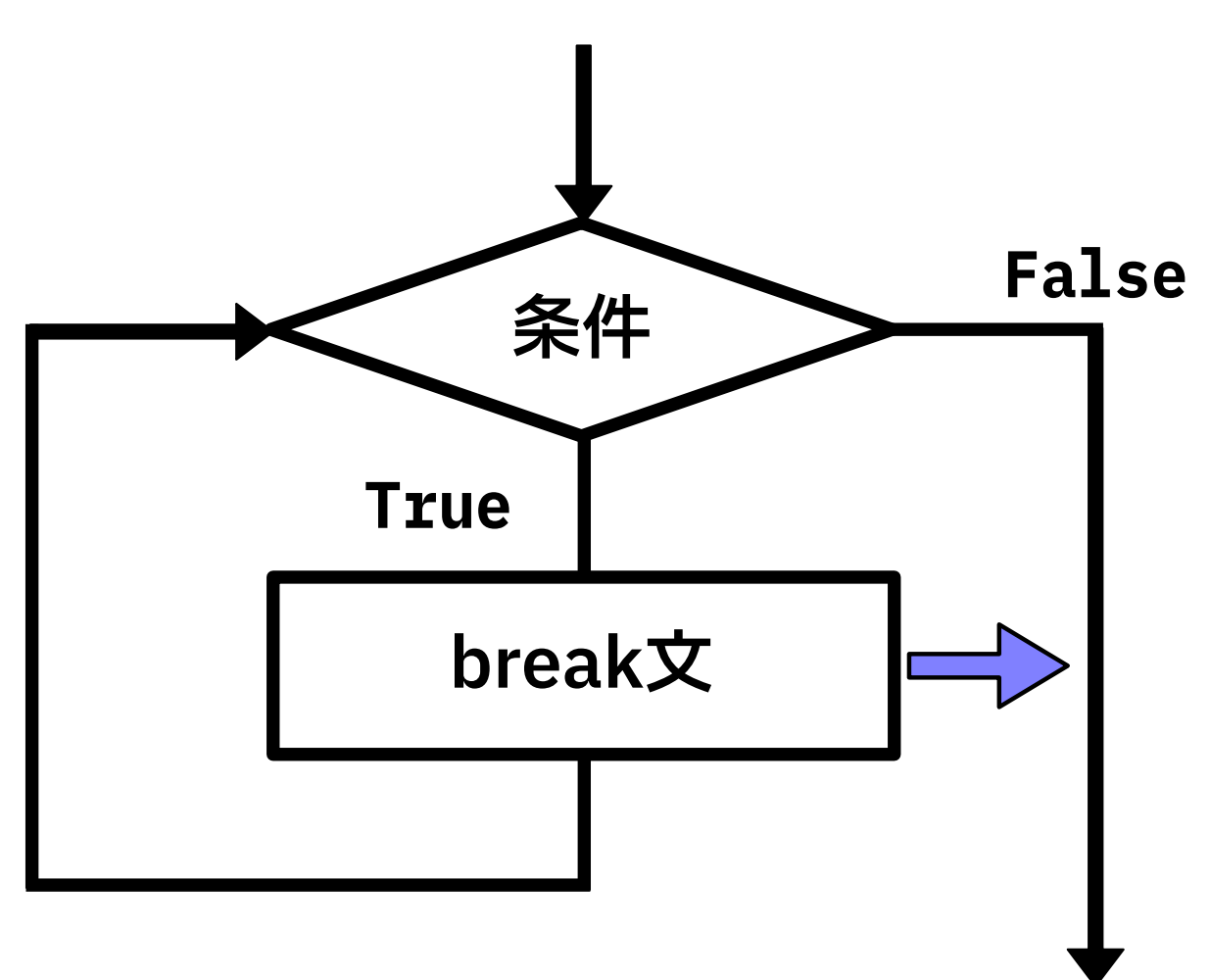

## **continue文**

❖ 繰り返し処理の中で,continue文を使用できる

❖ continue文が実行されると,即座に繰り返し処理の 先頭に戻り,繰り返しの条件式を再評価する

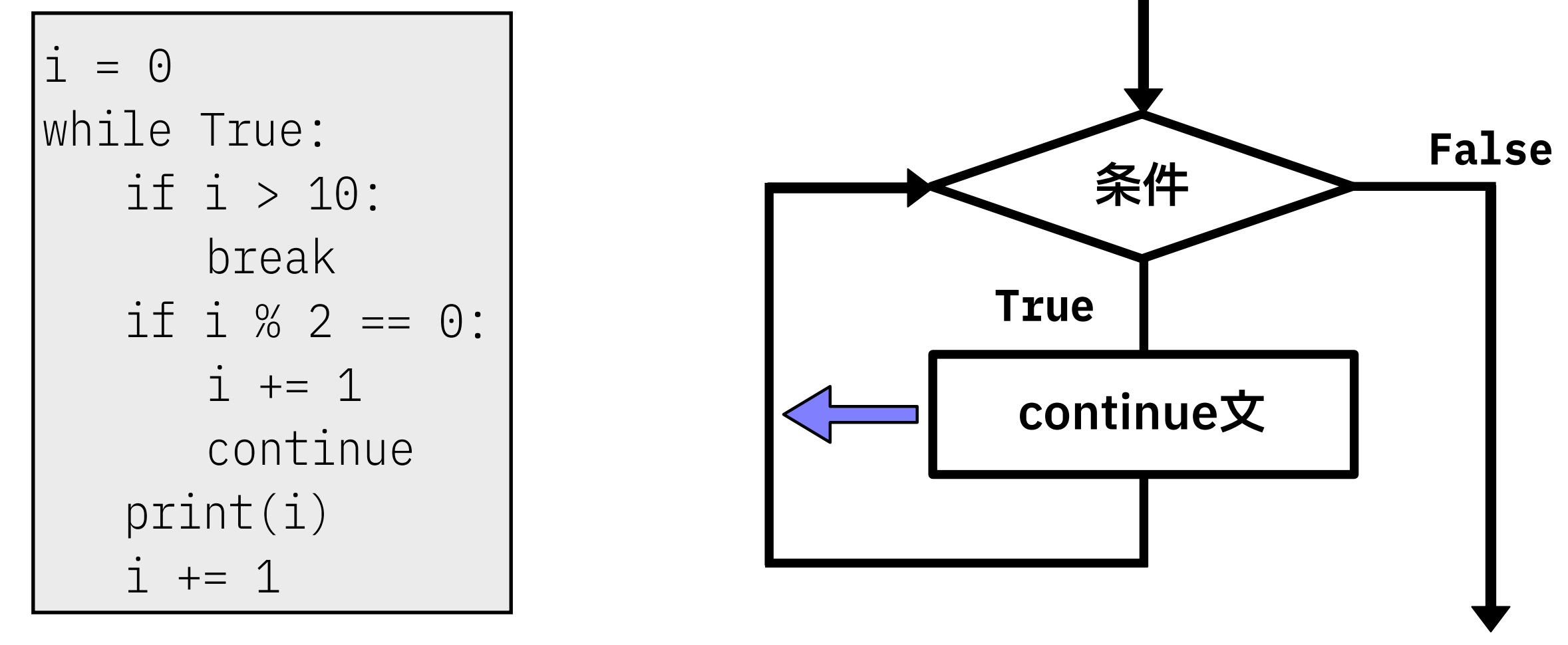

変数iが偶数時にループの先頭に戻る continue文使用例

### **for文**

#### ❖ 一定の回数だけコードのブロックを実行したいときは,

**for文**と**range()**を使用する

❖ 繰り返し回数に応じて,

**range(n)**は変数を 0, 1, 2, 3, …, n-1 と変化させる

**for 変数 in range(繰り返し数): # 繰り返し処理**

for i in range(3): print(i)

**【for文の記述方法】 コロン( : )を忘れずに,記述する** 繰り返し回数に応じて,

変数iが0, 1, 2と変化するプログラム例

# **range()**

❖ range()のカッコの中に,3つまでの値を書くことができる

❖ 複数の値を書く場合,コンマで区切る

❖ range()のカッコの中に,2つの値を書いた場合, 1番目の値から2番目の値を越えないように繰り返す

❖ range(m, n)は m, m+1, m+2, …, n-2, n-1 を表す

for i in range $(3, 7)$ : print(i)

繰り返し回数に応じて,

変数iが3, 4, 5, 6と変化するプログラム例

## **range()**

❖ range()のカッコの中に,3つの値を書いた場合,

◆ 1番目の値から2番目の値を越えないように繰り返す

◆ 3番目の値は繰り返しを行う際の変数の更新量を意味する

❖ 3番目の値が正の値:

◆ 2番目の値以上にならないように繰り返す

例: range(2, 11, 2)は,2, 4, 6, 8, 10 を表す

❖ 3番目の値が負の値:

◆ 2番目の値以下にならないように繰り返す

例: range(5, 0, -1)は,5, 4, 3, 2, 1 を表す

### **繰り返し処理の例**

◆ 繰り返し条件, 繰り返ししたときに変化する変数を意識する

例: 1から100までの自然数の和を計算するプログラム

◆ 「自然数の和の結果」を保存する変数を作成する

◆ 0で初期化を行い, 繰り返し処理の中で足していく

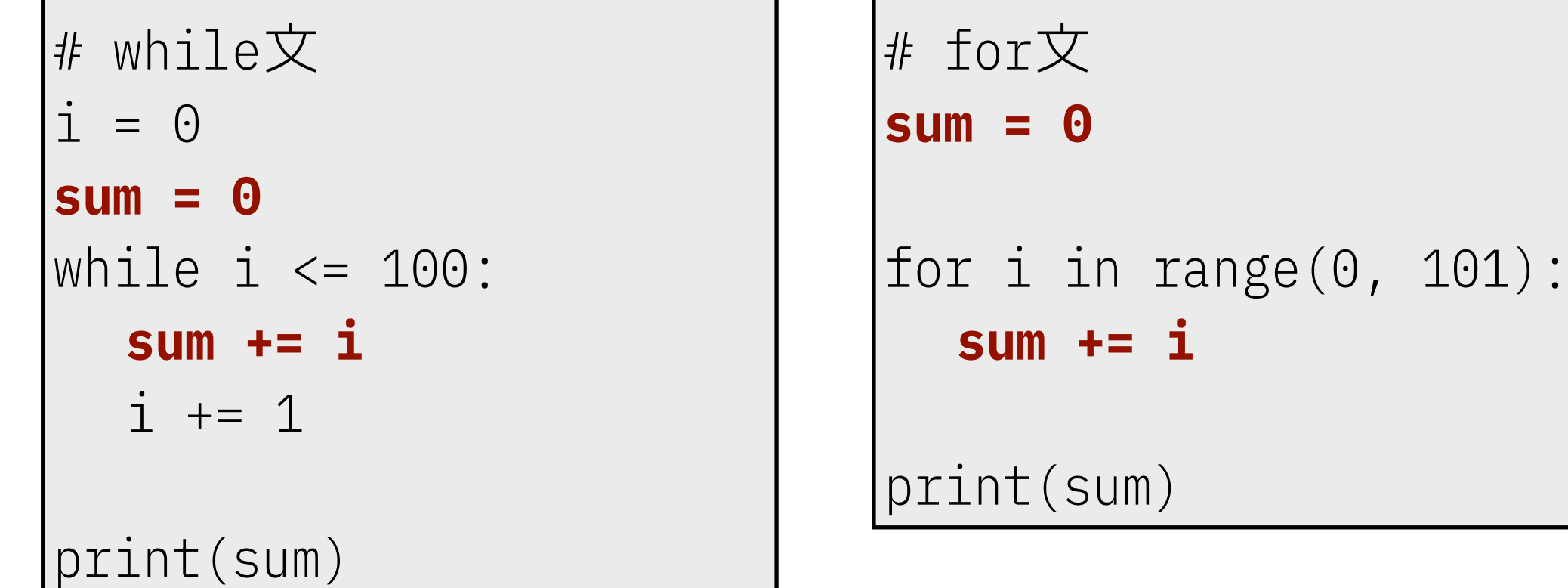

### **ここまでのまとめ演習3-A**

- 1. 『1<sup>3</sup> + 2<sup>3</sup> + 3<sup>3</sup> + 4<sup>3</sup> + … + 48<sup>3</sup> + 49<sup>3</sup> + 50<sup>3</sup> 』を, 繰り返し処理を利用したプログラムで求めよ
- 2. 「0を入力するまでおうむ返しする」プログラムを作成せよ
	- ❖ この問題は整数が入力されるものとする

3. 整数を入力して, その値を累積する(足し算する)ことを行い, 累積値が30を超えたら,累積値と入力した回数を出力して終了する プログラムを作成せよ

## **ここまでのまとめ演習3-B**

- ❖ Aizu Online Judgeからの出題
	- 1. 15個の "Hello World" を出力するプログラムを作成せよ
	- 2. 3つの自然数a, b, cを読み込み, a から b までの自然数の中に, cの約数がいくつあるかを求めるプログラムを作成せよ
	- 3. 5個の整数を入力し,それらの最小値,最大値,合計値を求める プログラムを作成せよ
	- 4. 入力した自然数が,「121」のように逆から数字を並べても 同じ数になる回文数である場合には"Yes"を, 違う場合には"No"と出力するプログラムを作成せよ

## **構造化プログラミング**

#### ❖ 1960年代後半にエドガー・ダイクストラによって提唱 『**1つの入口と1つの出口を持つプログラムは, 順次・選択・反復の3つの論理構造によって記述できる**』

- 1. 順次: 上から下へ順番にプログラムが実行される
- 2. 選択: 条件Aなら,処理aを行う(条件分岐)

❖ if文,elif文,else文

3. 反復: 条件Bを満たす間,処理bを繰り返す(繰り返し処理)

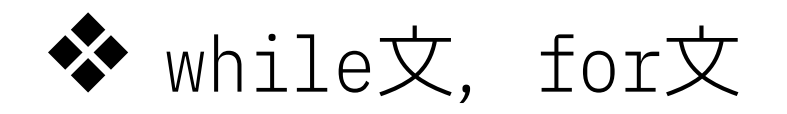